## **نرمافزار رایگان کنترل تنش متوسط نرمافزار Safe**

نرمافزار رایگان کنترل تنش متوسط نرمافزار سیف "SAFE Average Stress Control" پس از مدل و تحلیل فونداسیون توسط نرمافزار Safe ، تنش متوسط را برای ترکیب بارهای کنترل تنش خاک زیر فونداسیون محاسبه نموده و گزارش تنش متوسط پی را به کاربر ارائه میدهد. مطابق بند 1-5-4-7 مبحث هفتم مقررات ملی ساختمان در روش تنش مجاز جهت کنترل تنش زیر پی الزم است جدول 5-4-7 مدنظر قرار گیرد.

| صرفأ جسبنده                   | دانهای                       | نوع خاک<br>نوع پی |
|-------------------------------|------------------------------|-------------------|
| ظرفيت باربري مجا              | ظرفيت باربري مجاز            |                   |
| ظرفیت باربری مجاز > تنش متوسط | ظرفیت باربری مجاز کشنش متوسط | انعطاف پذير       |

جدول ۷-۴-۵ وضعیت تنش محاسبه شده زیر یی در مقایسه با ظرفیت باربری

نرمافزار کنترل تنش متوسط میزان نتش متوسط را برای ترکیب بار انتخاب شده محاسبه مینماید.

برای کار با نرمافزار ابتدا در نرمافزار SAFE فونداسیون را تحلیل نمایید. )توجه: در حال حاضر نرمافزار محاسبه تنش متوسط خروجیهای SAFE 8 را پشتیبانی میکند) در مرحله بعد واحدها را بر روی kgf-cm تنظیم نمایید .سپس از منوی File گزینه Export و گزینه File Database Accesses را انتخاب نمایید و اطالعات فایل تحلیل را با فرمت اکسس ذخیره نمایید.

سپس در نرمافزار Control Stress Average SAFE فایل اکسس ایجاد شده را فراخوانی نمایید. لیست تمامی ترکیب بارهای موجود در فایل SAFE نمایش داده خواهند شد. با انتخاب ترکیب بارهای مدنظر جهت کنترل و تعیین تنش مجاز و کلیک بر روی دکمه انجام محاسبات، محاسبات و کنترلهای الزم صورت گرفته و نتایج نمایش داده خواهند شد و قابل ذخیره هستند.

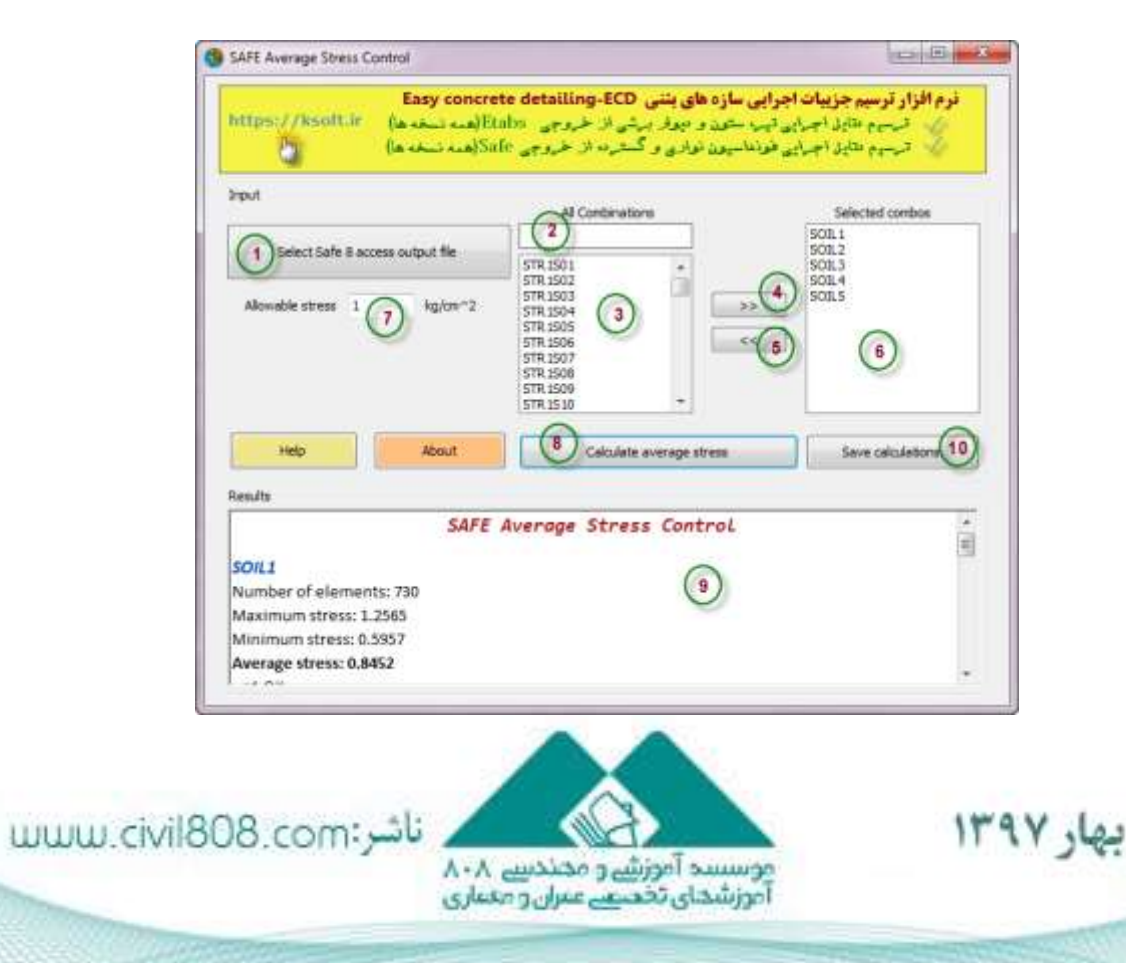

مقالات تحليلم آموزشم موسست ٨٠٨

- .1 انتخاب فایل اکسس ایجاد شده توسط نرمافزارSAFE
- .2 فیلتر کردن ترکیبات موجود با درج نام ترکیب بار مورد نظر
	- .3 لیست ترکیب بارهای موجود در نرمافزارSAFE
- .4 اضافه کردن ترکیب بار از لیست ترکیب بارهای موجود جهت کنترل
	- .5 حذف ترکیب بار از لیست موجود برای کنترل
	- .6 لیست ترکیب بارهایی که به انتخاب کاربر الزم است کنترل گردند
		- .7 میزان تنش مجاز خاک زیر فونداسیون
- .8 دکمه انجام محاسبات تنش متوسط برای لیست ترکیب بارهای انتخاب شده
- .9 محل نمایش محاسبات مربوط به تنش متوسط و کنترل با میزان تنش مجاز
	- .10 ذخیره محاسبات

نرمافزار کنترل تنش متوسط بر اساس اطالعات موجود در جدول pressure Soil از خروجی SAFE ، میزان متوسط تنش موجود در نقاط مختلف فونداسیون که توسط نرمافزار سیف محاسبه شدهاند را به دست آورده و نمایش میدهد.

برای دانلود این نرم افزار [اینجا](https://ksoft.ir/download/2226) را کلیک کنید.

**تهیهکننده: کامیار باقری نژاد**

بهار ١٣٩٧

**منبع:**

https://ksoft.ir

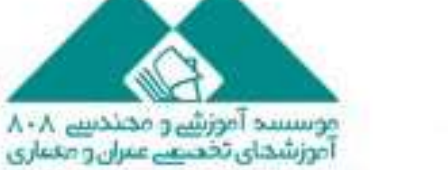

نائب:www.civil808.com